# Personal profile

Important Notice: **in the matchmaking you first go through the questions for BIOFACH and then for VIVANESS** (If only one product category applies to you, you can skip the respective questions. If both characteristics BIOFACH and VIVANESS apply to you, you can select the appropriate answers for all questions in both categories).

# *Creation of personal profiles: Email with editing link to the platform*

Sender: [schedule@talque.com](mailto:schedule@talque.com)

Subject: Register now for BIOFACH & VIVANESS 2021

 $\rightarrow$  Click on the "Start now" button to go to matchmaking.

Take 15 minutes to create your profile & get your 50 "Best matches" at the same time!

You have NOT yet received an email with an invitation link to the platform? Contact the person in your company who organises your company's presence on the platform. You will receive an invitation via him/her.

### **Your finished profile can look like this:**

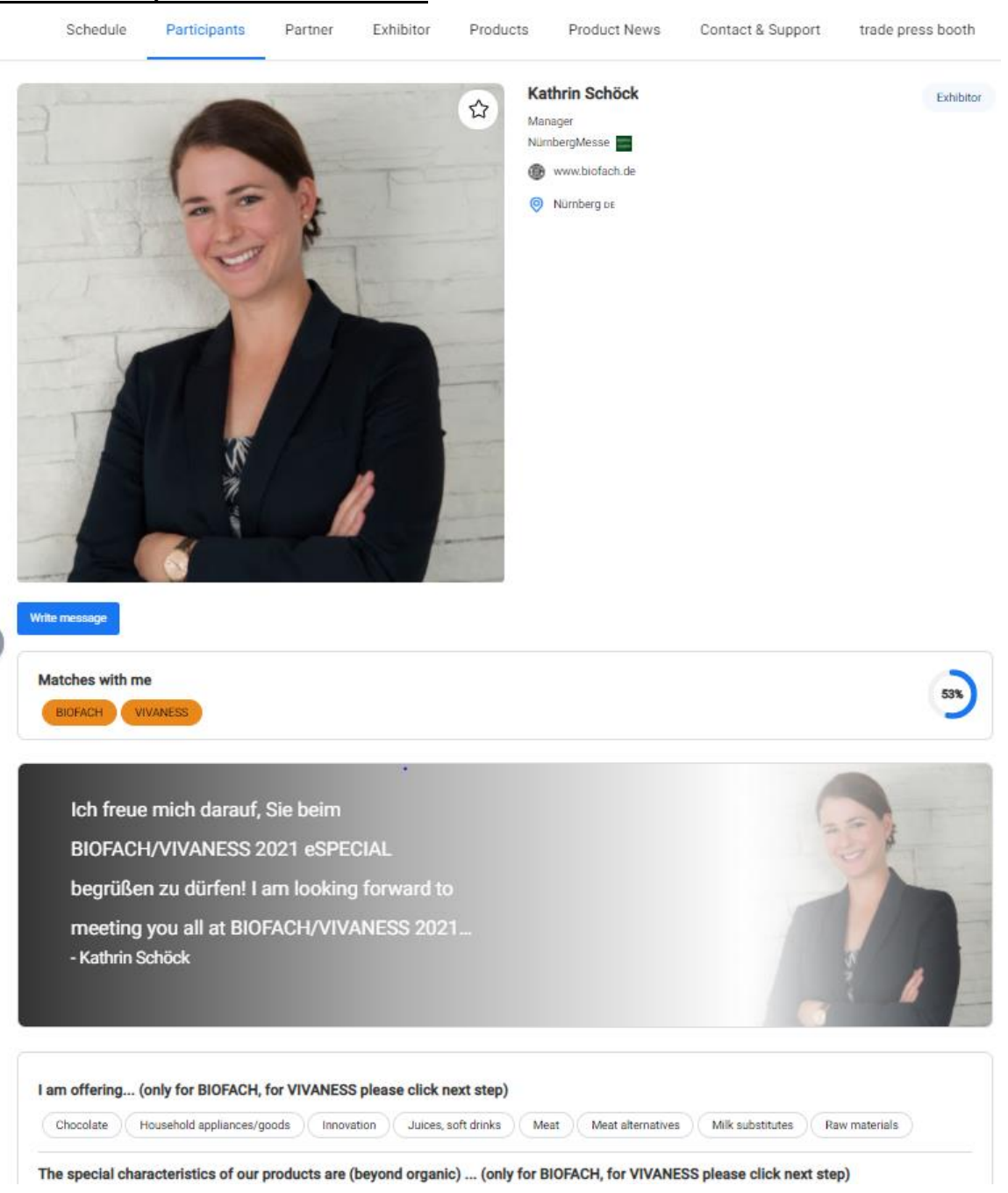

## **Tips and tricks for creating your personal profiles (onboarding)**

- The onboarding process can be **rerun infinitely** via your profile menu > "Edit Profile", so this assignment can be decided each time.
- $\boxtimes$  In the onboarding process on the platform, you have the option to select your company on the second "page". If you do, you will be listed as contact in the company profile. If your colleagues only want to be on the platform as participants, they can select "Nope, does not apply" on this page. The onboarding process, in which you specify your search and bid criteria, is crucial for matchmaking, i.e. for your best matches!
- **Our tip:** Less is more take advantage of the fact that you can run the onboarding process several times with a different, focused selection each time, thus generating different but targeted matches each time

### **And this is what matchmaking to your profile looks like** (after you click on the mail):

IMPORTANT: You will find the matchmaking questions for BIOFACH first and can click on "next" to go to the VIVANESS questions.

Enter personal information to tell your visitors as much as possible about yourself:

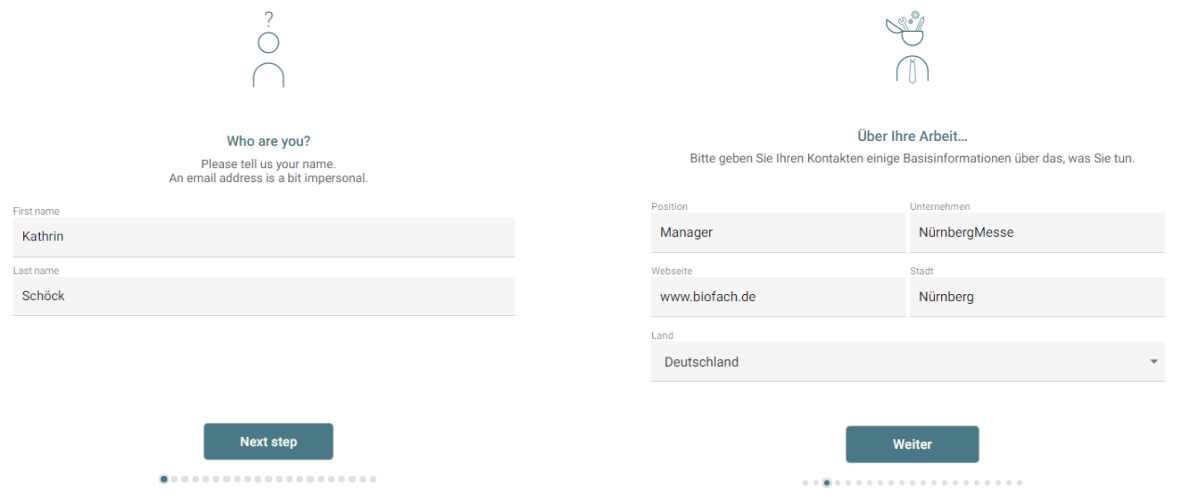

Choose which products you offer and which subcategories are also included there:

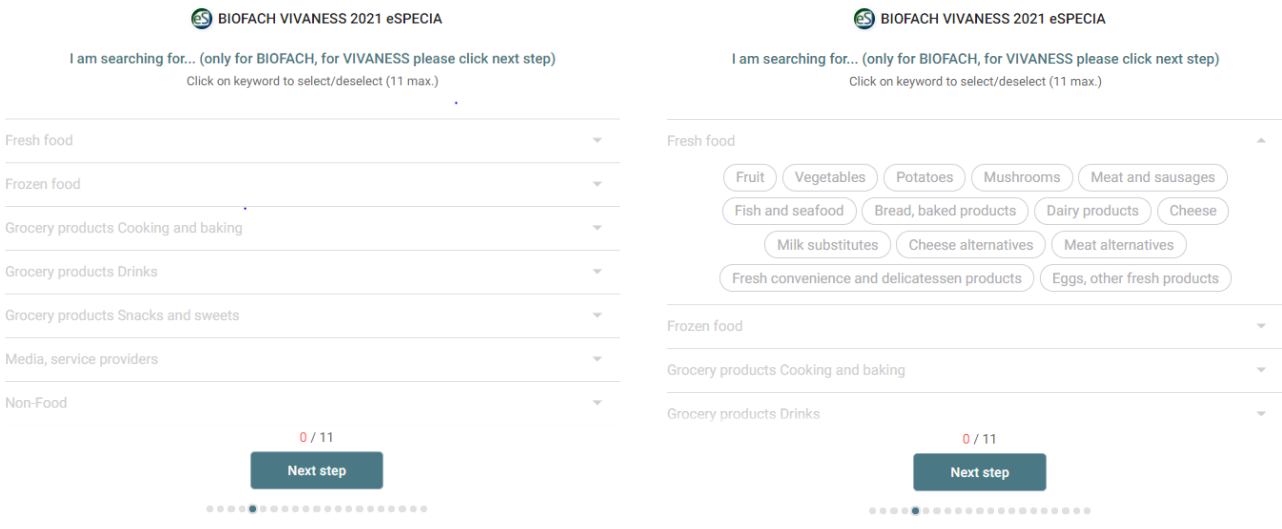

Also provide more information about your products and who you supply:

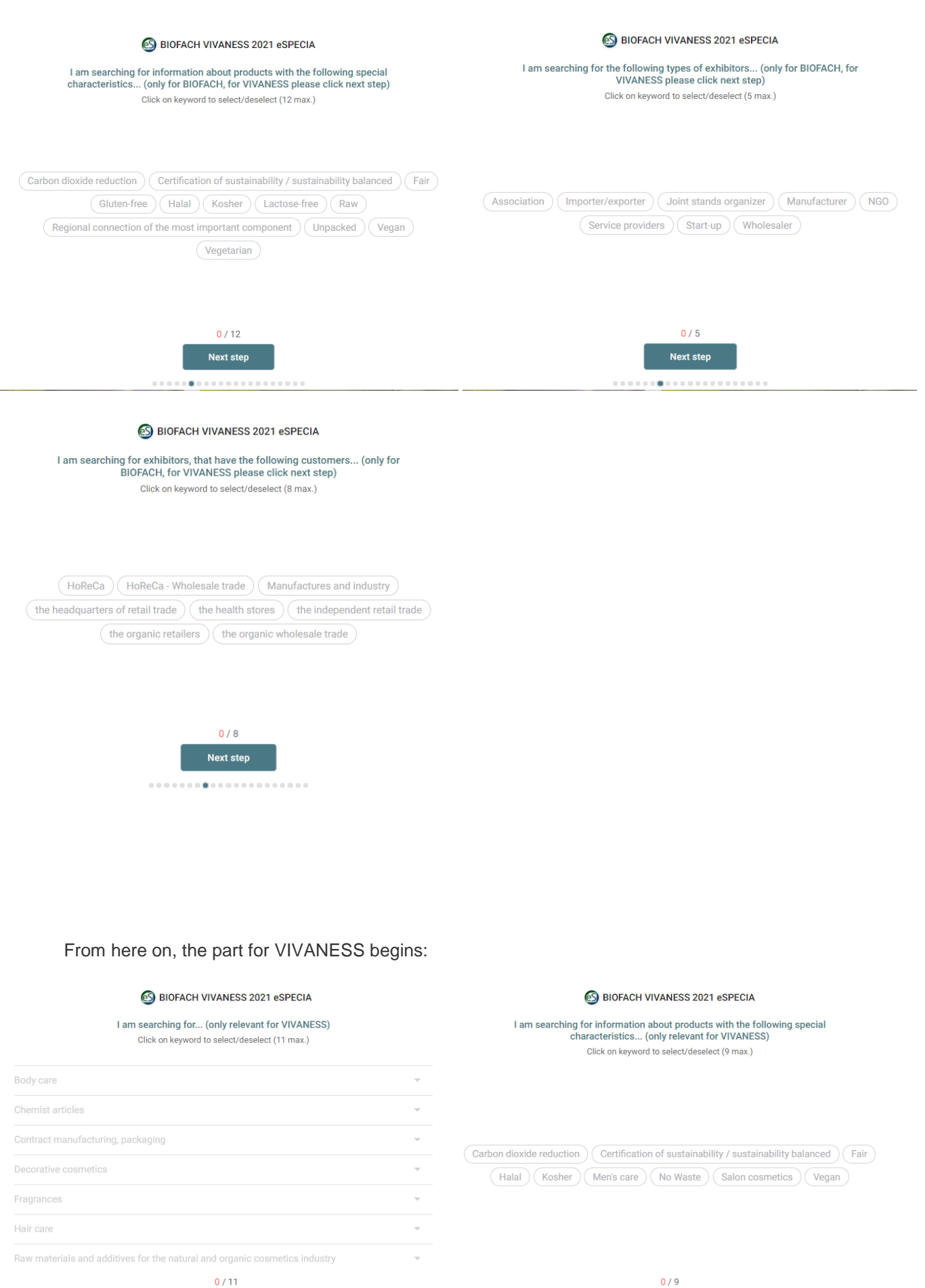

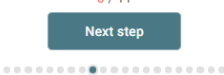

**Next step** ...................

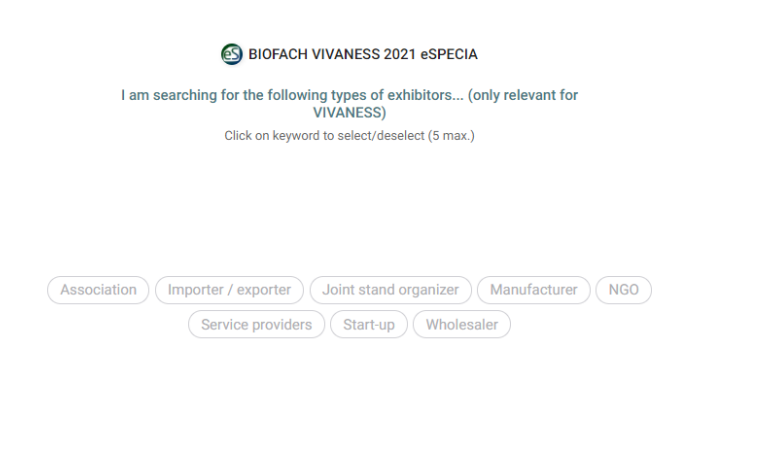

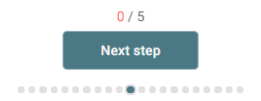

Now specify which visitors you are looking for on the platform!

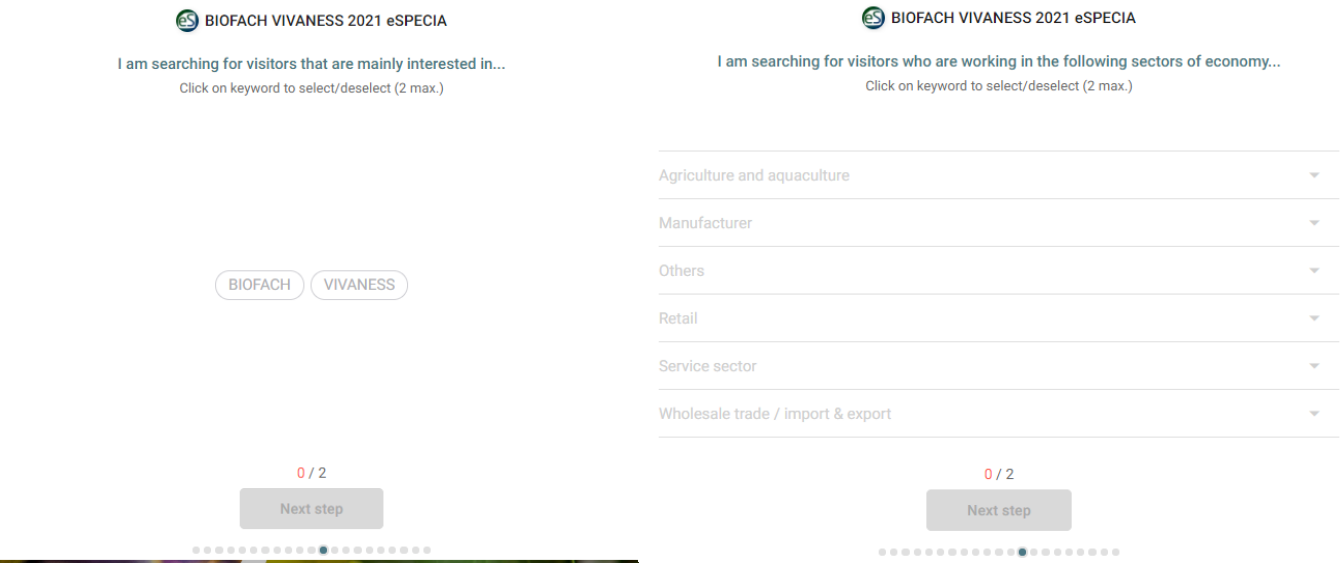

#### **eS** BIOFACH VIVANESS 2021 eSPECIA **S** BIOFACH VIVANESS 2021 eSPECIA I am searching for visitors who are working in the following sectors of I am searching for visitors with the following function... economy. Click on keyword to select/deselect (5 max.) Click on keyword to select/deselect (2 max.) Agriculture and aquaculture  $\downarrow$ Manufacturer  $\ddot{}$ (Administration / Personnel / Human Resources) (Category Management) (Management)  $\bar{\psi}$ Marketing / Advertising / PR | Marketing / Sales  $\left\langle \mathbf{A}\right\rangle$ Retail Production / Manufacturing / Technology ) Purchasing / Procurement  $($  Training / Qualification  $)$   $($  Other...  $)$ Organic food (Organic supermarket) (Retail Trade (Independent) Retail Trade (Branch/Chain) Food Craft Trade Wine / delicatessen trade Health store (Cosmetics/perfumery) (Drugstore) (Pharmacy) (Online Retailing)  $0/5$  $0/2$ Next step Next step ...........**.**....... ...........**.**....... **S** BIOFACH VIVANESS 2021 eSPECIA I am searching for visitors who have the following business position... Click on keyword to select/deselect (5 max.) Director, board member and head of an authority (Entrepreneur, partner and self-employed) Group head, project director, teamleader Head and other employee with managerial responsibility (Lecturer, teacher) Other employee, skilled worker (Other non-occupational position  $\fbox{\parbox{1.5in}{\textbf{Other}}}\ \overbrace{\text{Othero}}\ \overbrace{\text{Cayal}}\ \overbrace{\text{Press, media representative}}\ \overbrace{\text{Speedker}}\ \overbrace{\text{Student}}$  $(\overline{\mathsf{Triangle}})$

 $0/5$ Next step . . . . . . . . .

Tell your profile visitors in which country/continent your company is located or in which countries/continents you are looking for contacts:

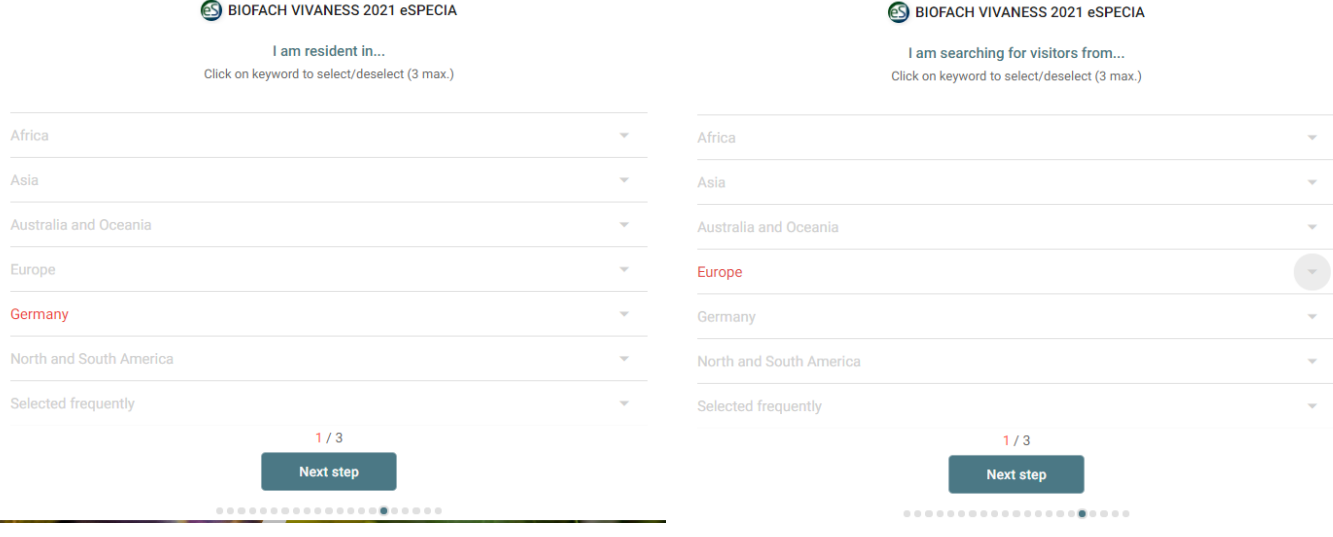

Add a personal touch to your profile and post a personal message on your profile:

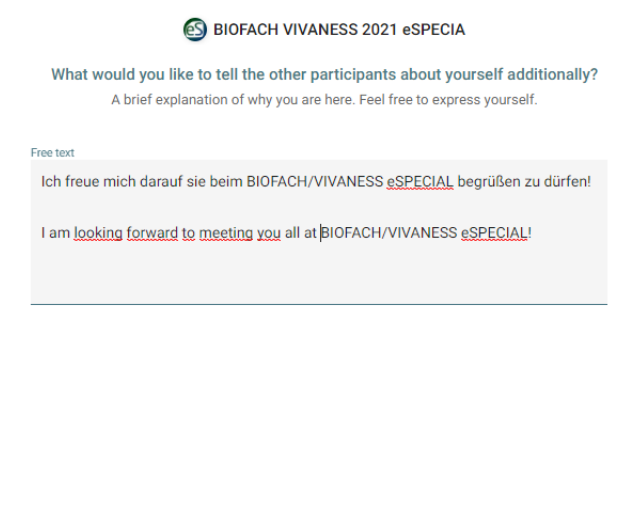

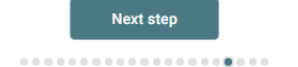

Here you can still set your time availabilities (these are automatically "translated" into the other time zones), upload a picture and link your calendar for better organisation if needed:

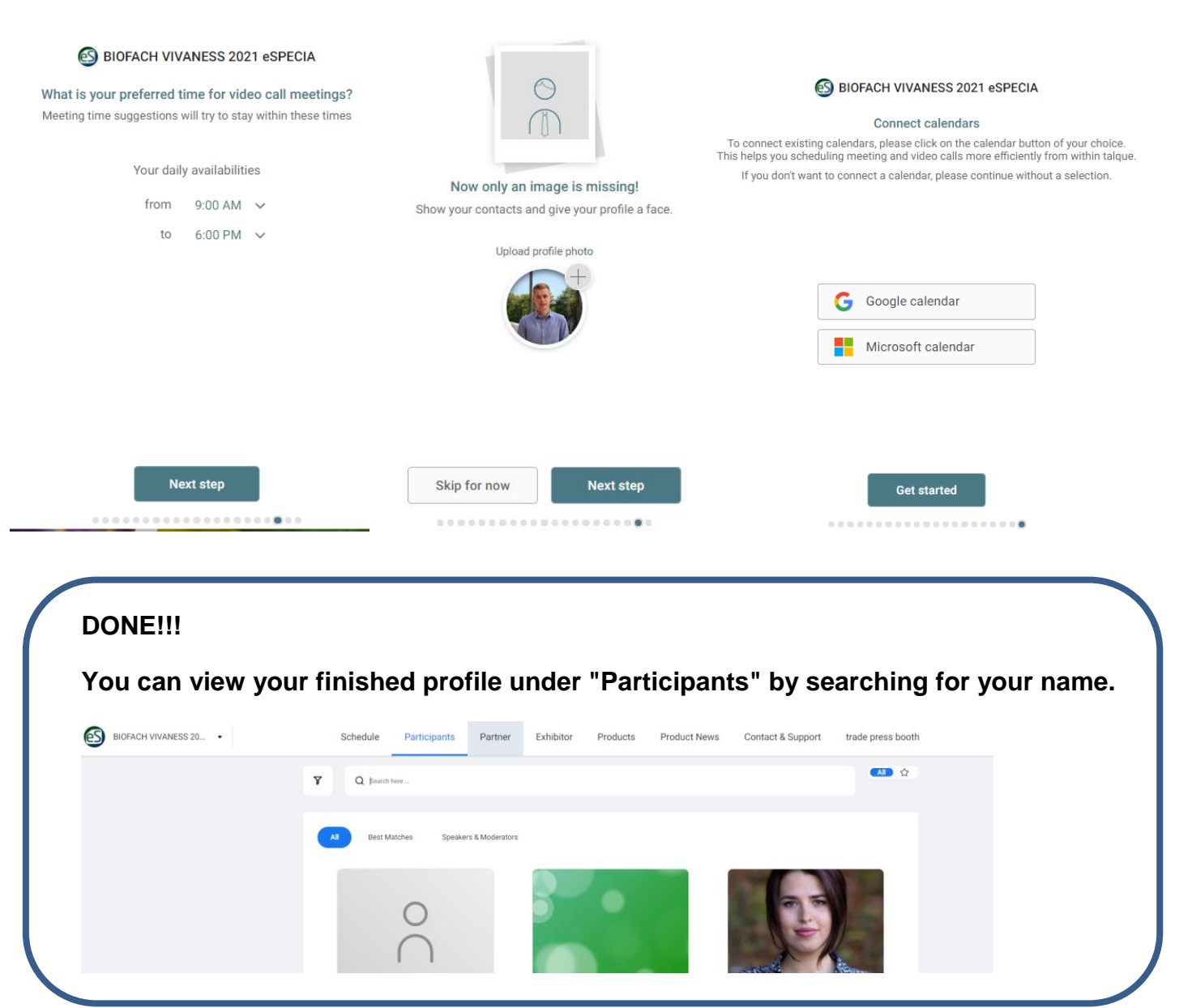